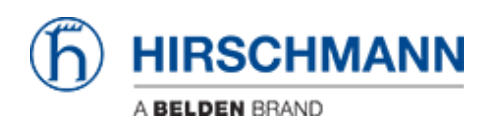

[Knowledgebase](https://hirschmann-support.belden.com/en-US/kb) > [Products](https://hirschmann-support.belden.com/en-US/kb/products) > [HiSecOS](https://hirschmann-support.belden.com/en-US/kb/hisecos) > [Using Radius to access Switch Agent](https://hirschmann-support.belden.com/en-US/kb/articles/using-radius-to-access-switch-agent-hios-hisecos-rsp-msp-eagle) [\(HiOS/HiSecOS - RSP, MSP,EAGLE\)](https://hirschmann-support.belden.com/en-US/kb/articles/using-radius-to-access-switch-agent-hios-hisecos-rsp-msp-eagle)

# Using Radius to access Switch Agent (HiOS/HiSecOS - RSP, MSP,EAGLE)

- 2018-02-22 - [HiSecOS](https://hirschmann-support.belden.com/en-US/kb/hisecos)

This lesson describes how to configure radius for switch management access via telnet and webinterface on devices running HiOS and HiSecOS.

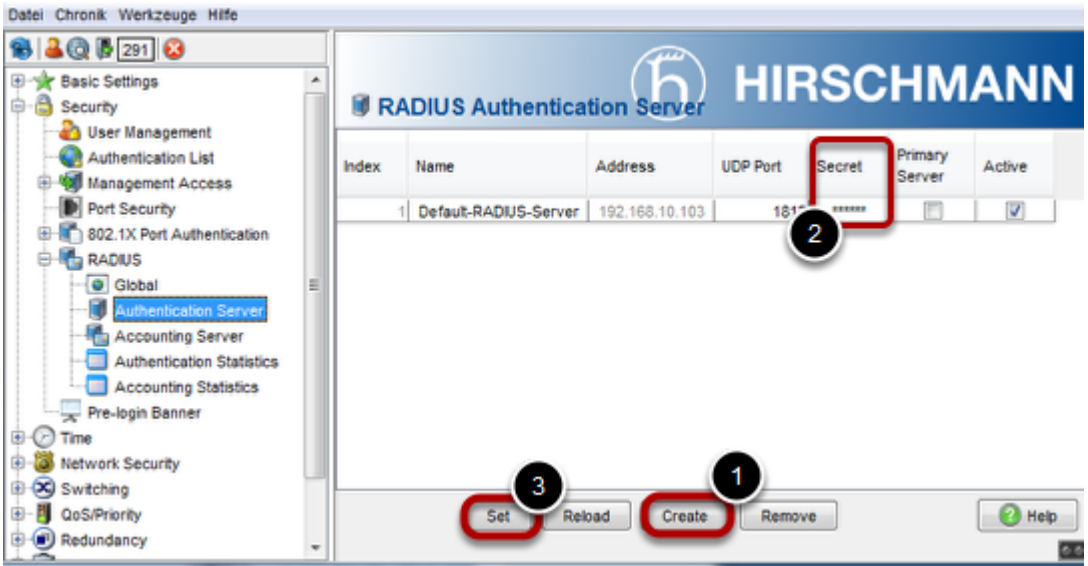

## **Configure Radius-Server**

1.) Click on "Create" and enter IP-address of Radius-Server.

2.) Configure "Shared Secret". Please note that this field will be empty after the next step because of security reasons.

3.) Click on "Set" in order to send new configuration to switch agent.

### **Optional: Use CLI**

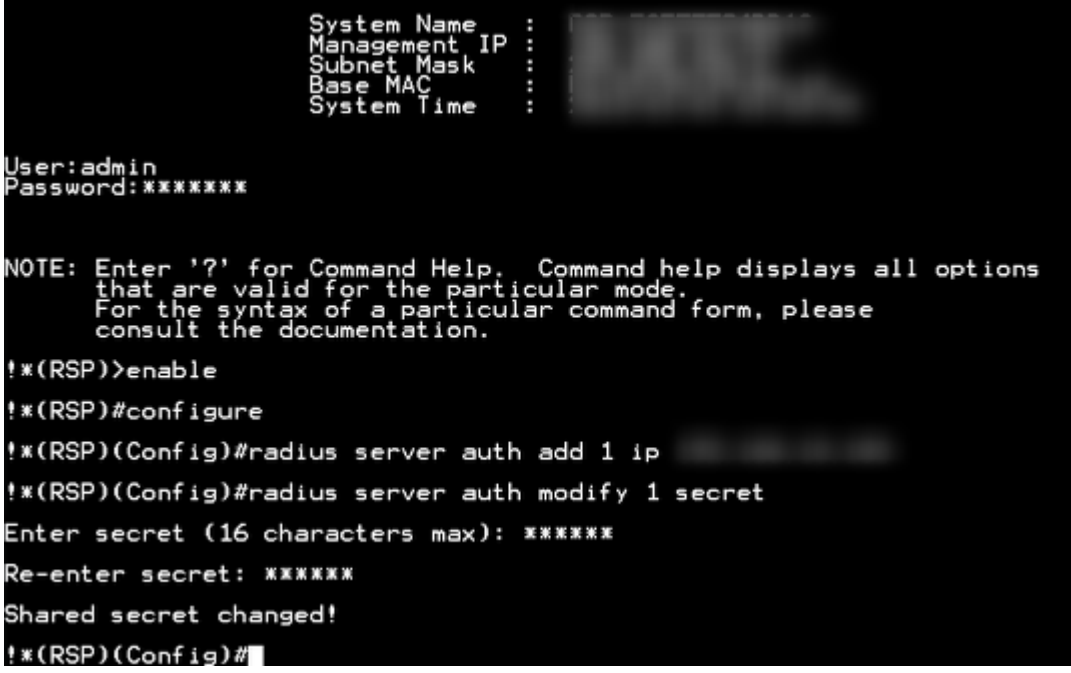

Please use following command:

#### **radius server auth add 1 ip <ip-address>**

**radius server auth modify 1 secret**

# **Configure Authentication List**

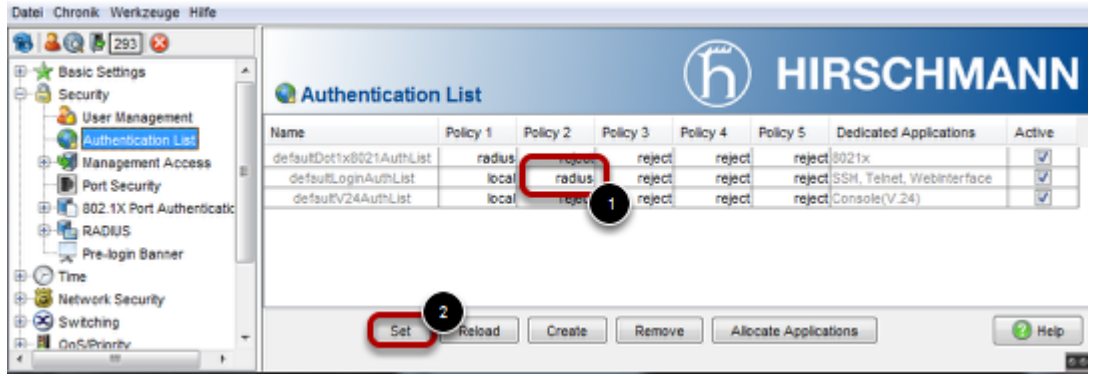

1.) Configure "defaultLoginAuthList" and insert "radius" as a policy.

2.) Click on "Set" in order to send new configuration to switch agent.

# **Optional: Use CLI**

User:admin<br>Password:\*\*\*\*\*\*\* NOTE: Enter<br>Ehat :<br>For the<br>Econs Enter '?' for Command Help. Command help displays all options<br>that are valid for the particular mode.<br>For the syntax of a particular command form, please<br>consult the documentation. !\*(RSP)>enable !\*(RSP)#configure !\*(RSP)(Config)#radius server auth add 1 ip !\*(RSP)(Config)#radius server auth modify 1 secret Enter secret (16 characters max): \*\*\*\*\*\* Re-enter secret: \*\*\*\*\*\* Shared secret changed! \*\*(RSP)(Config)#authlists set-policy defaultLoginAuthList local radius  $*$ (RSP)(Config)# Please use following command:

**authlists set-policy defaultLoginAuthList local radius**

### **Radius Configuration**

**Service-Types**

Service-Type := Administrative-User "admin"

Service-Type := Login-User "operator"

Service-Type := NAS-Prompt-User "user"

No Service-Type reject login